## **Auto-Pay & Account Setup Guide**

Using your web browser go to [www.loxahatcheeriver.org](http://www.loxahatcheeriver.org/)

Click on the "Bill Pay & LOGIN" Link

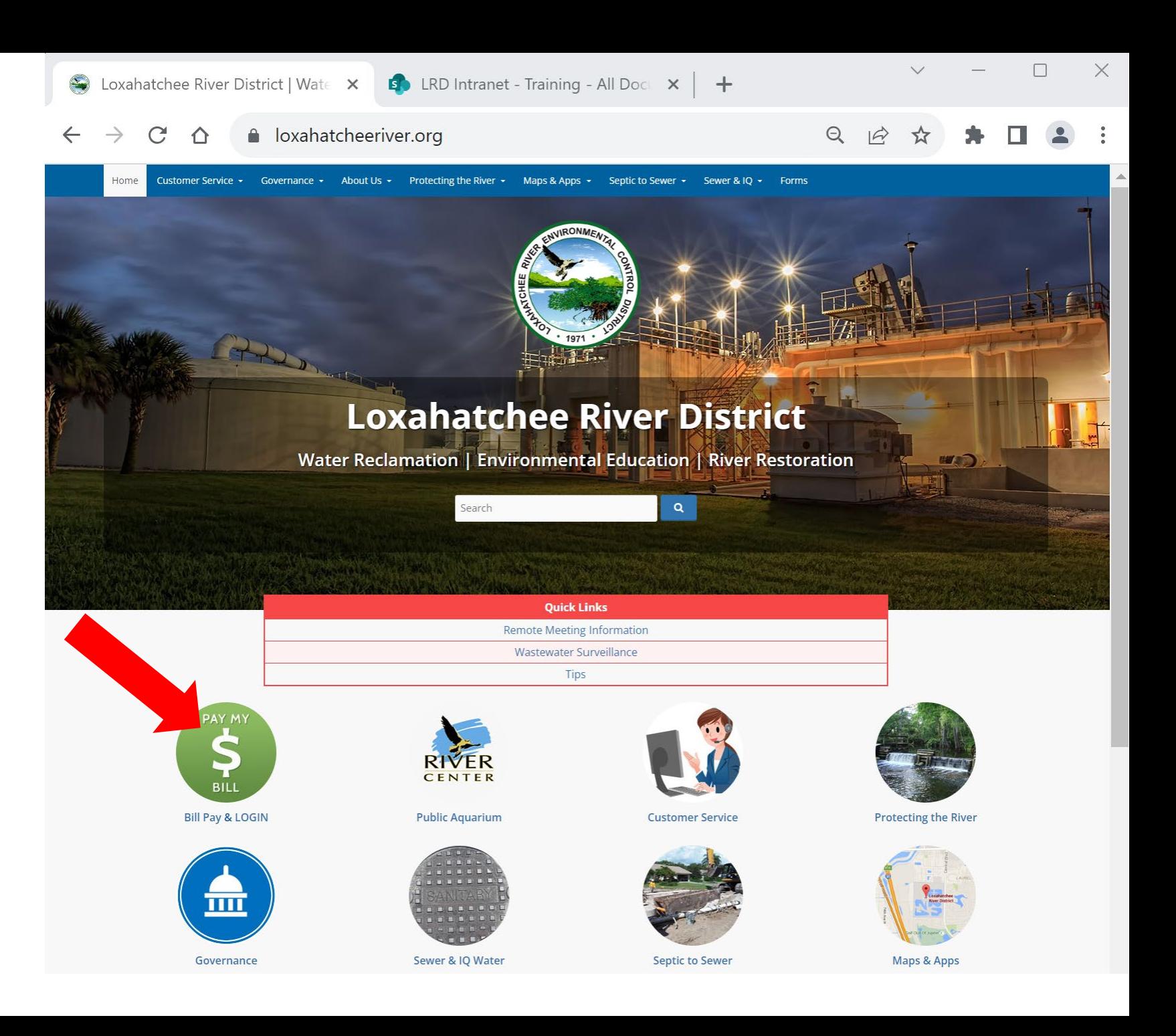

## **Navigating to Online Payment & Account Portal**

**Click** the link under District's Online Payment & Account Portal to Pay as a Guest or to create and manage an account.

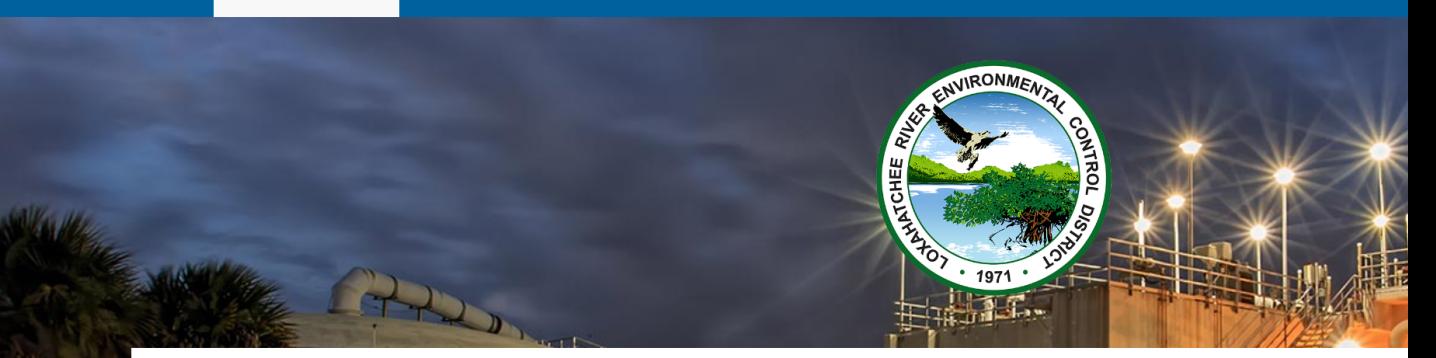

### **Bill Pay**

The Loxahatchee River District offers convenient ways for you to pay your Sewer Utility Bill:

1. Use your Bank's online bill pay. Please contact your bank for instructions. You and your financial institution control all aspects of the transaction, and no other institution has your credit card or banking information.

#### . District's Online Payment & Account Portal

- Click HERE to pay as a Guest -OR- Create/manage an account.
- · Instructions and Videos:
	- <sup>o</sup> Guest Payment: PDF Document or Video
	- <sup>o</sup> Setup Account and Autopay: PDF Document or Video
- The District's secure payment and account management portal is provided by Edmunds GovTech in partnership with FIS Global, a global leader in financial services.
- . No service charge for eCheck or Credit/Debit card transactions.
	- o eCheck, MasterCard, Visa, Discover, STAR, Pulse, or NYCE accepted.
- Other services through this portal include:
	- Auto Payments set up an automatic payment method.
	- <sup>o</sup> Multiple Account Management.

3. Pay by mail: Mail your check to P.O. Box 8800, Jupiter, FL 33468-8800. Checks should be made payable to LRECD.

- 4. Pay by phone: Call us at (561) 747-5700, menu option 2, to pay with your eCheck, Mastercard, Visa, or Discover credit/debit card.
- 5. Pay in person or dropbox: Make your payment in the office at 2500 Jupiter Park Drive. Our office hours are 8:30 AM to 5:00 PM, Monday through Friday. Payments may also be left in our drop box, which is accessible while the gate is open Mon - Fri 7:30 AM to 5:15 PM. View a map to our location.

The District will apply a Late Fee equal to 10% of each delinquent Quarterly Service Charge for Sewer Service. Fees are assessed on new unpaid quarterly service charges only and not on preexisting balances.

Please note our Credit/Debit card transactions are limited to \$5,000 per account per month.

The District Office is closed New Year's Day, Martin Luther King Day, Memorial Day, Juneteenth, Independence Day, Labor Day, Veteran's Day, Thanksgiving (Thursday and Friday), Christmas Eve, and Christmas Day.

#### **New User Registration**

The first time you use the system you will create an account.

Click on "New Users: Click Here to Register"

If you are using a Mac computer (not iPad or iPhone) and the Safari browser, please follow the instructions at the end of the document to enable pop-up windows for this site.

# **Loxahatchee River District** Water Reclamation | Environmental Education | River Restoration **HAS Registered Users: Click Here to Log In New Users: Click Here to Register** As a registered user, you can save accounts, store payment methods, and schedule payments. To proceed without registering, begin by looking up your account using the search fields below.

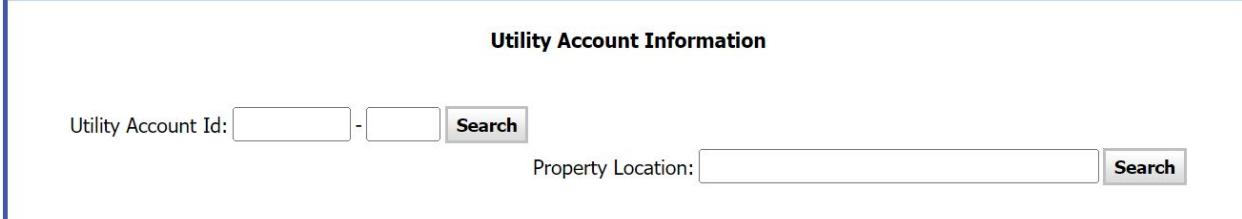

This payments portal is provided for the Loxahatchee River District by Edmunds GovTech.

If you have questions or need assistance, please contact the Loxahatchee River District's Customer Service Department at (561) 747-5700, option 2, Monday through Friday 8:30am -

5pm.

**Loxahatchee River District** 2500 Jupiter Park Drive Jupiter, Florida 33458 (561) 747-5700 Email: billing@lrecd.org

For Sewer-related Emergencies please call (561) 747-5708.

#### Enter your email address for your Username. Then the system will send you a Verification code by email

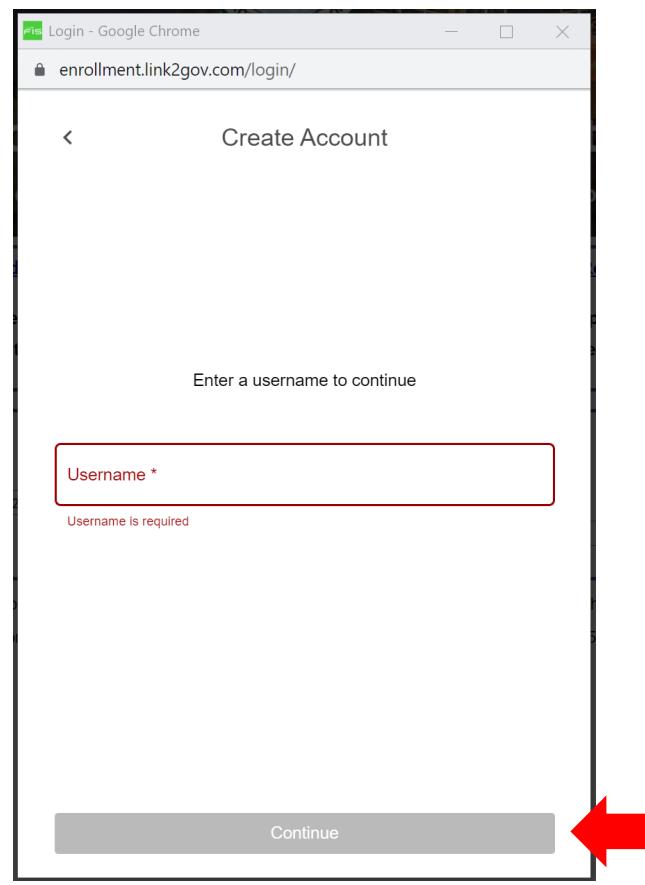

#### Example Account setup Verification Email from noReply@fisgov.com

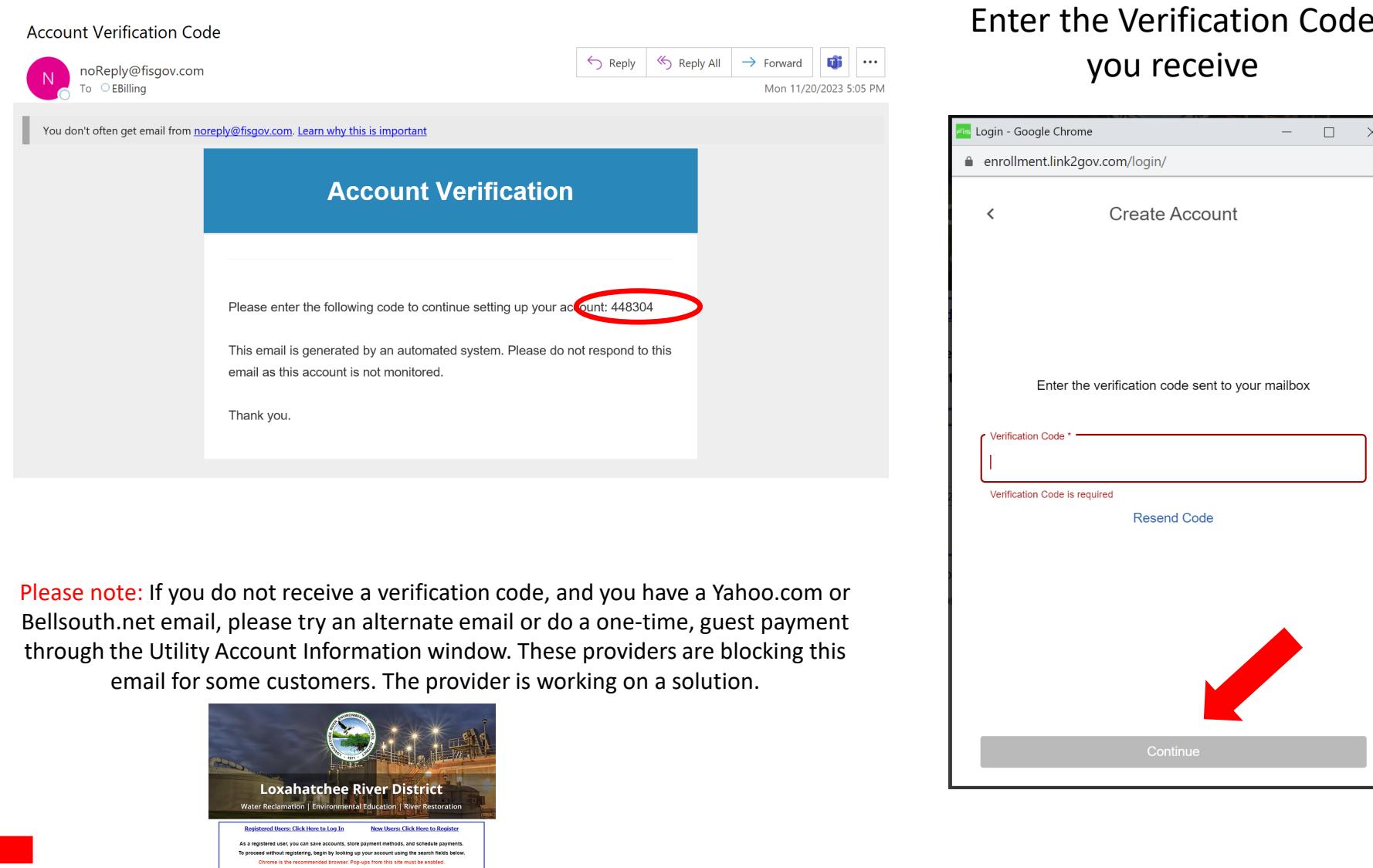

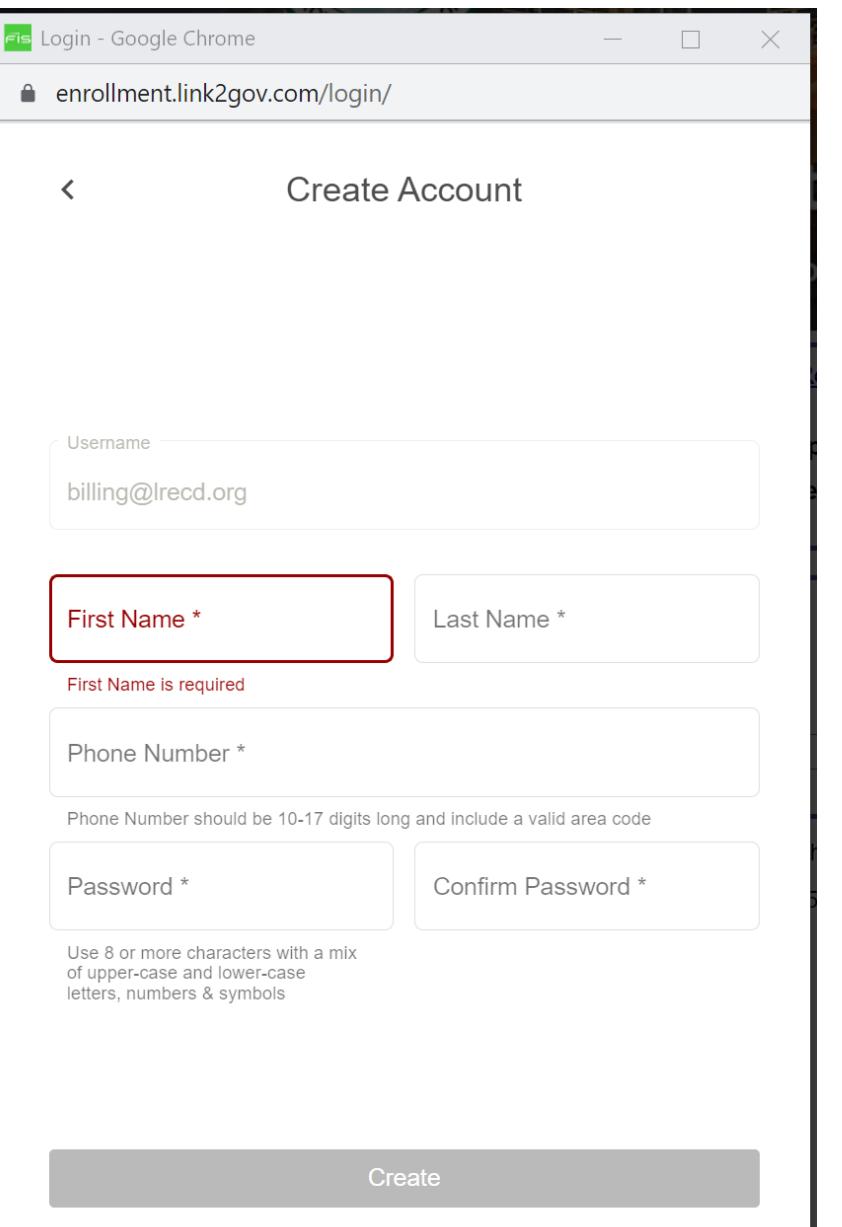

Enter your information, click Create Now that you have an account setup, use the Registered Users login to access your account information

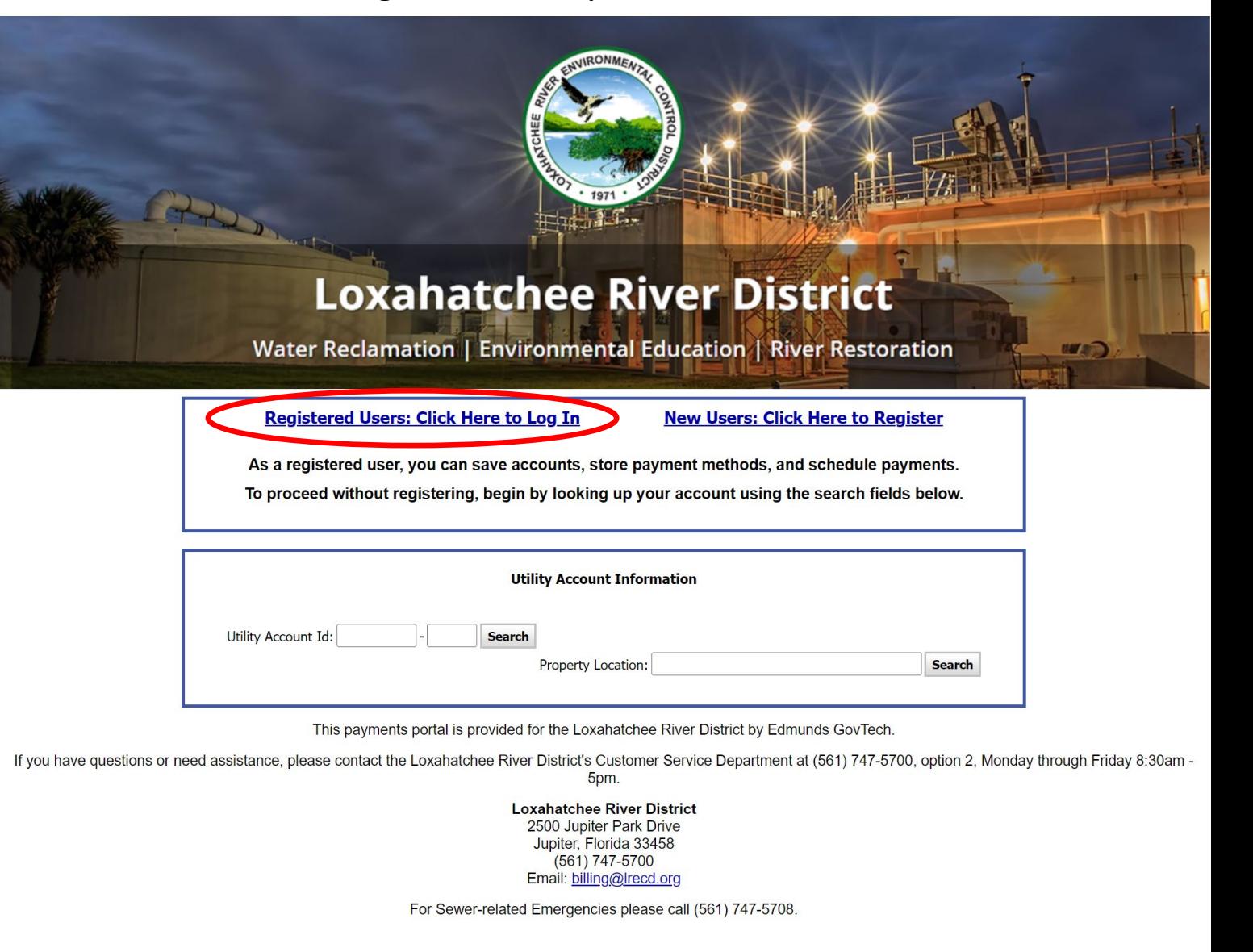

#### First, Assign the Account(s) to the Login

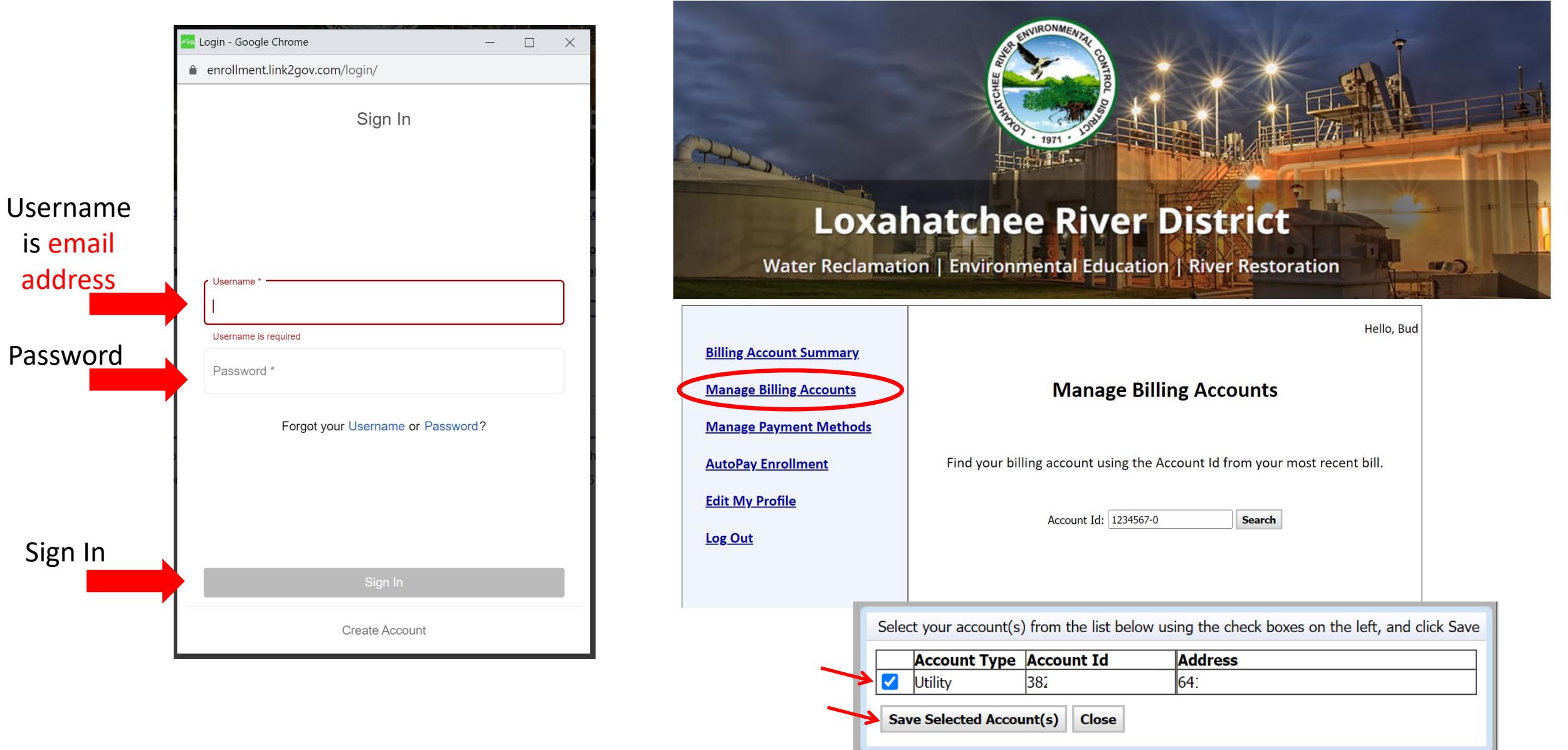

is email

address

Password

Sign In

#### Next, setup a Payment Method

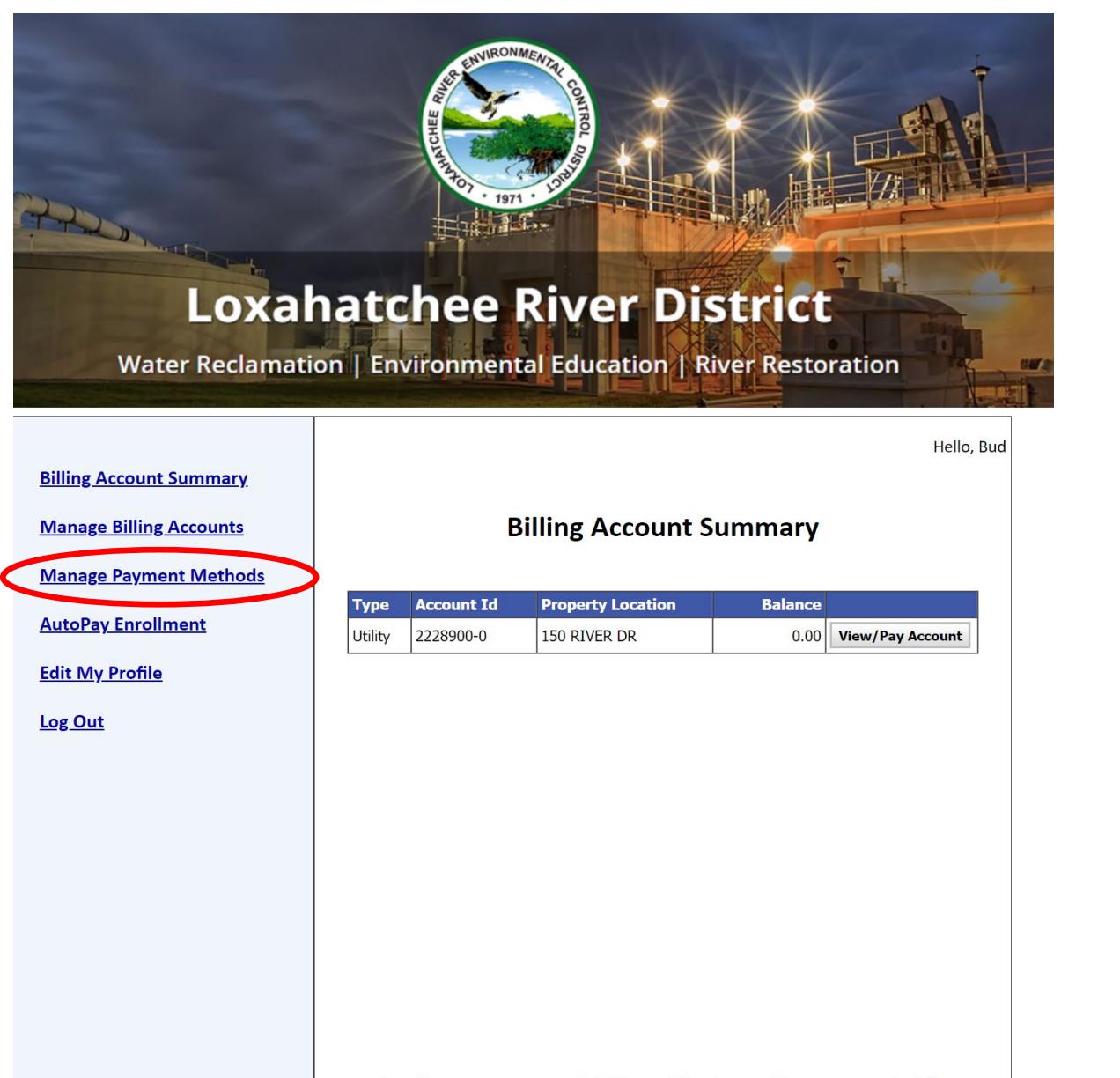

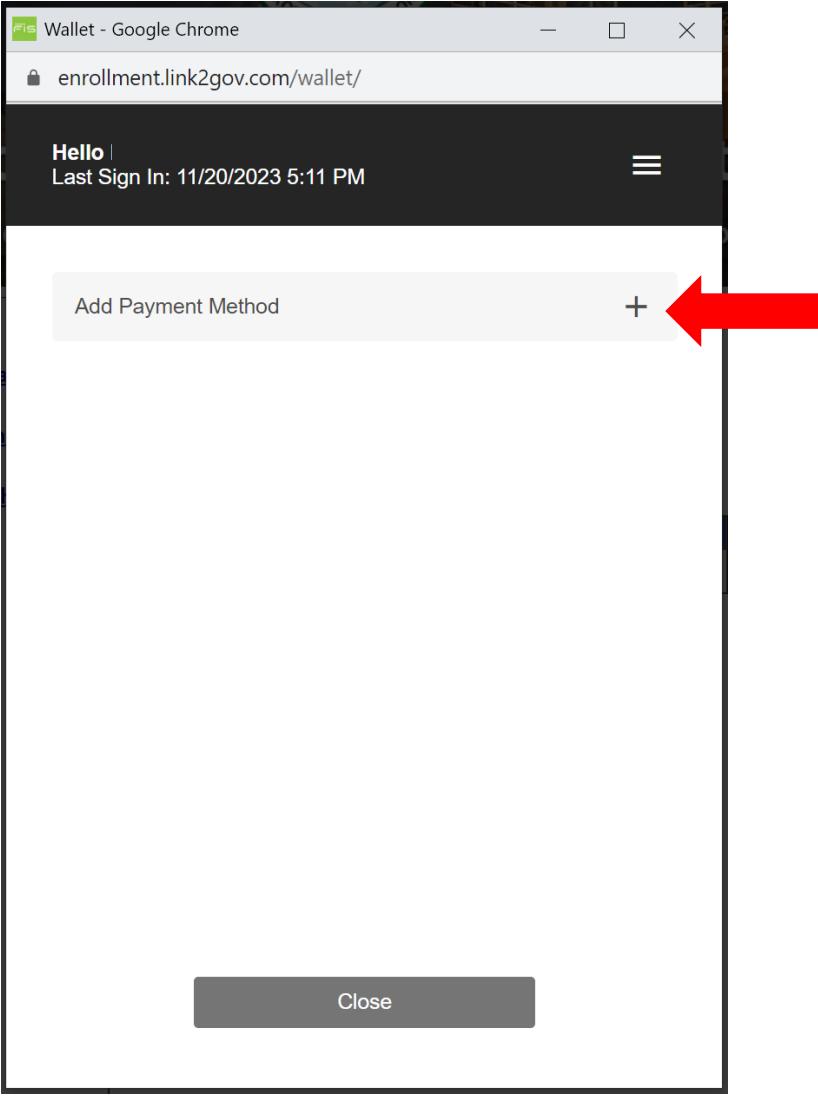

Select Card or Bank (eCheck) and enter account information

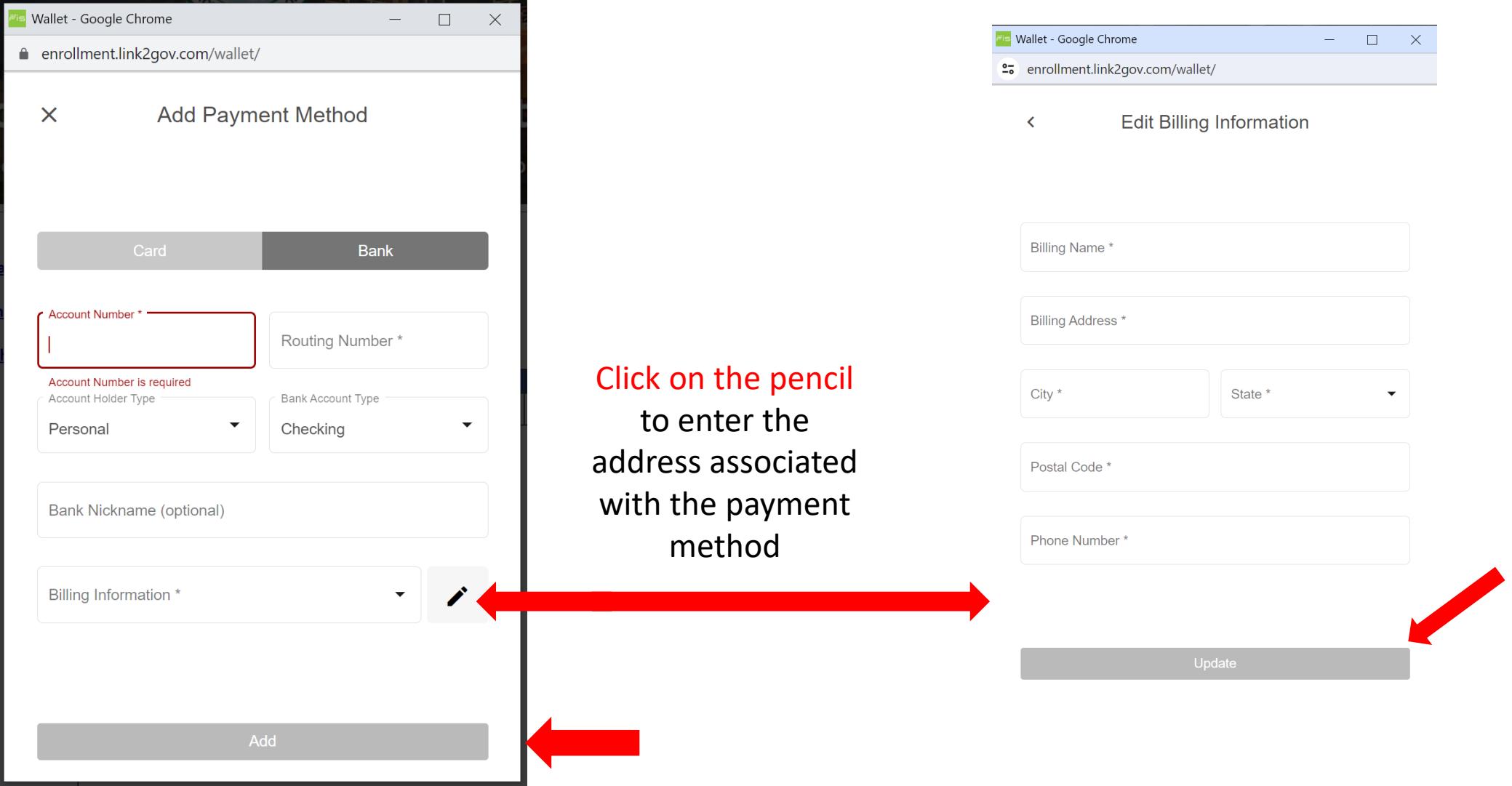

#### PLEASE NOTE: Due to a bug, please log out and log back in so your payment method will show on this step

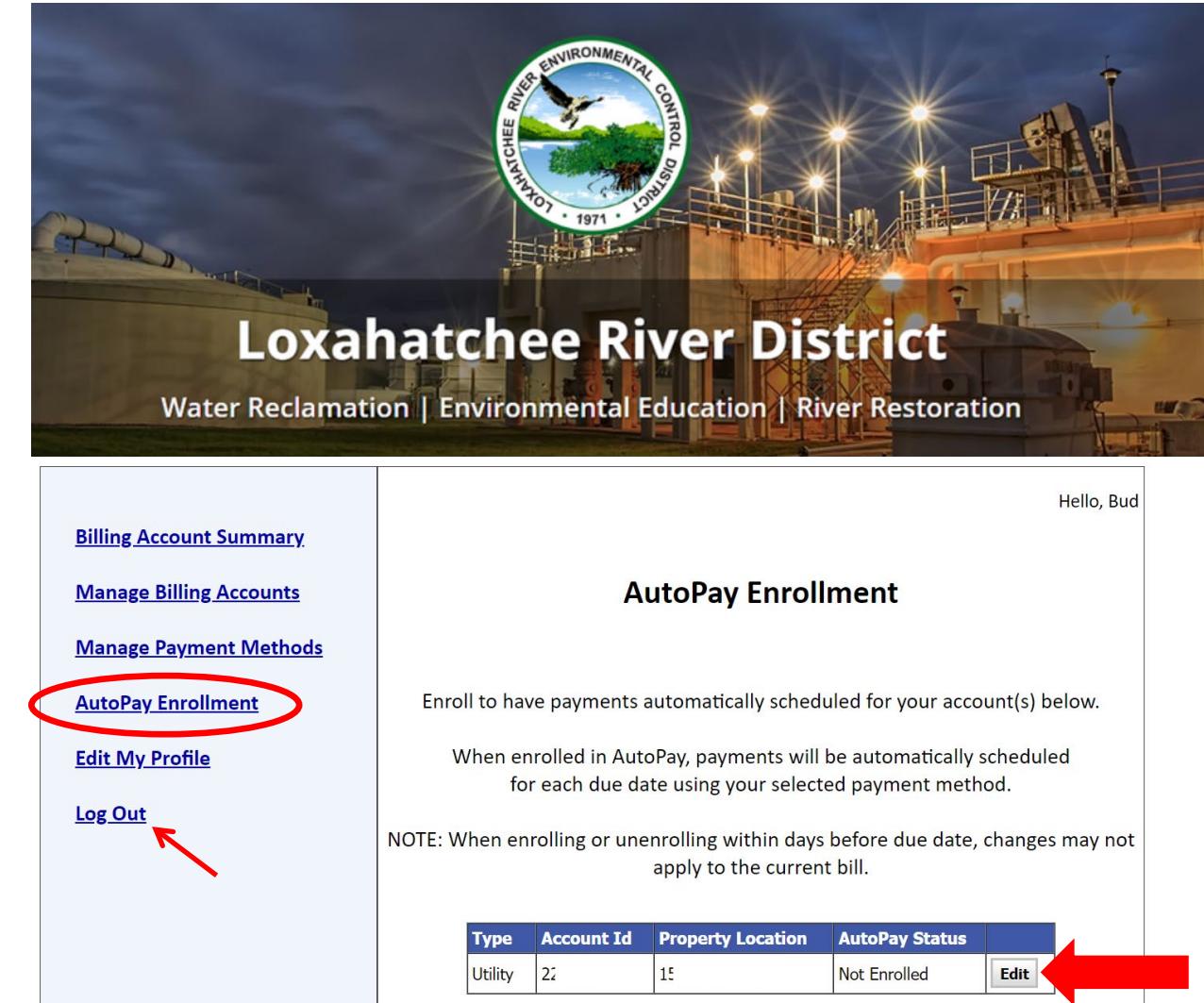

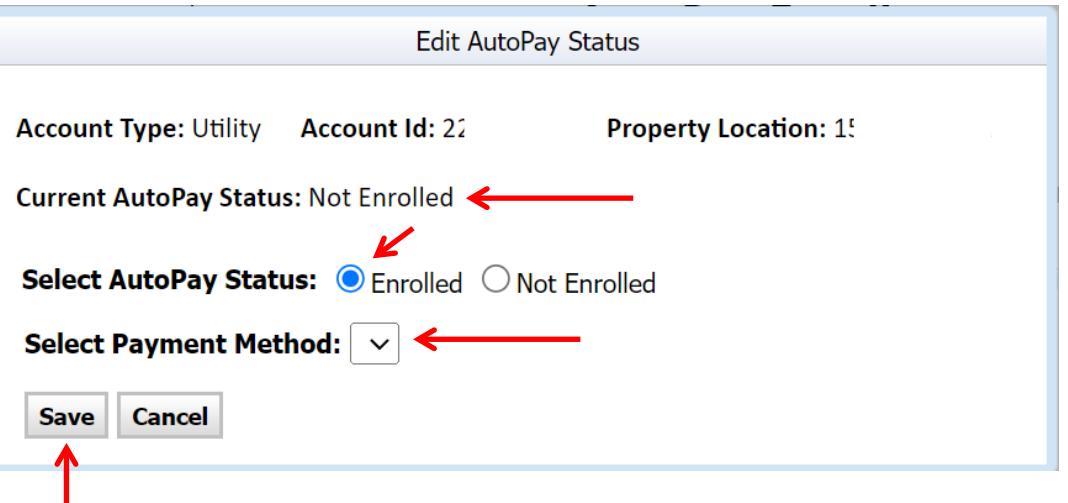

If the Payment Method entered in the previous steps is not showing, please log out and log back in

After Saving verify the AutoPay Status in the Enrollment Screen

Log Out when finished

Special Instructions for Mac computer (not iPad or iPhone) using the Safari browser to enable Pop-up windows the payments page wipp.edmundsassoc.com

Go to the Safari menu (upper left), then select "Settings for wipp.edumundsassoc.com"

In the next box under Pop-up Windows select ALLOW.

Now the Create Account window will display when you click on "New Users: Click Here to Register"

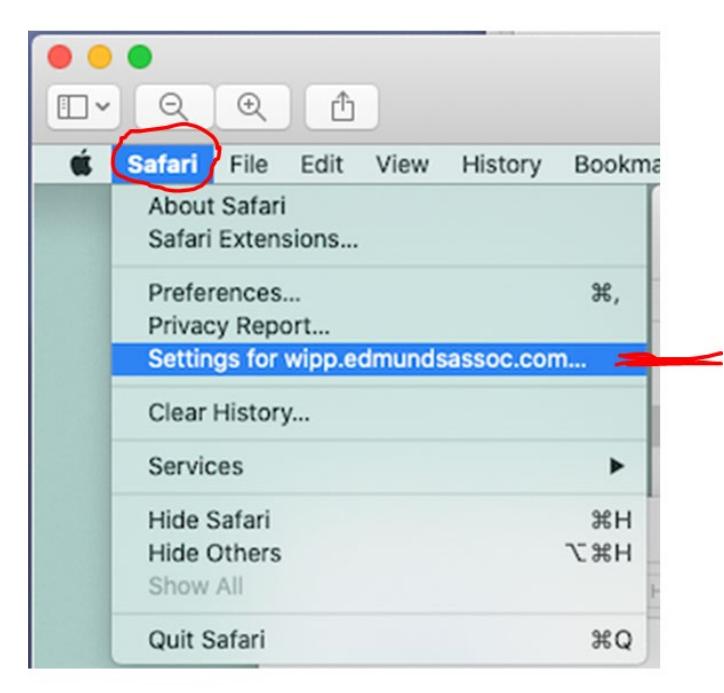

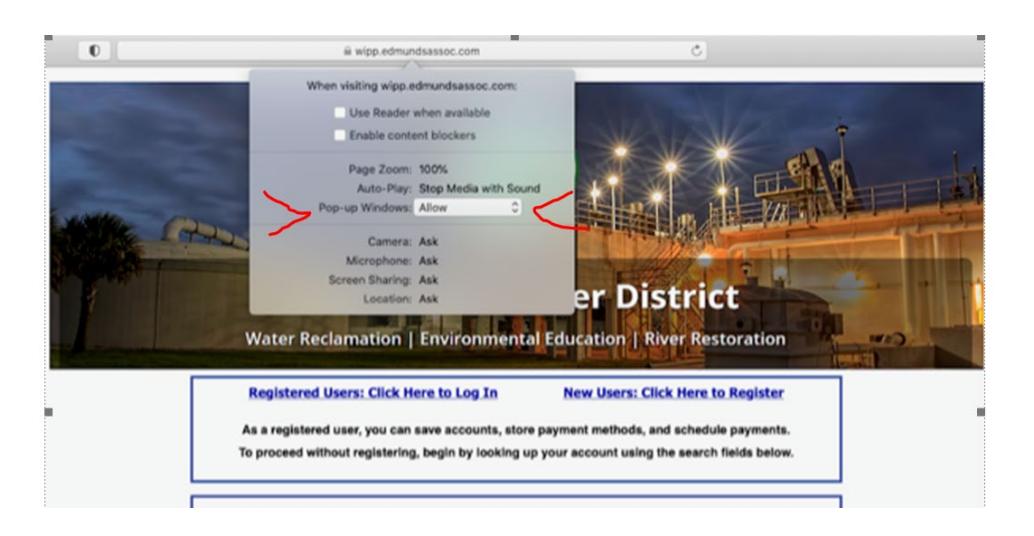

If you have questions, please contact the Loxahatchee River District by email at **[billing@lrecd.org](mailto:billing@lrecd.org)** or phone at (561) 747-5700 option 2.

Thank you!

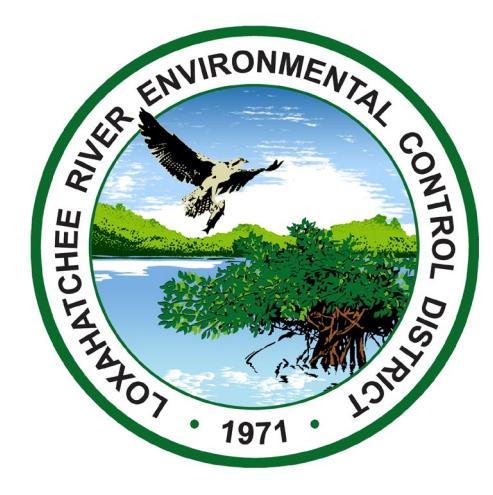